# **How to Recover Deleted EPS Files**

Learn how to Recover Deleted EPS Files. so you can avoid the trouble of having to make those EPS files all over again.

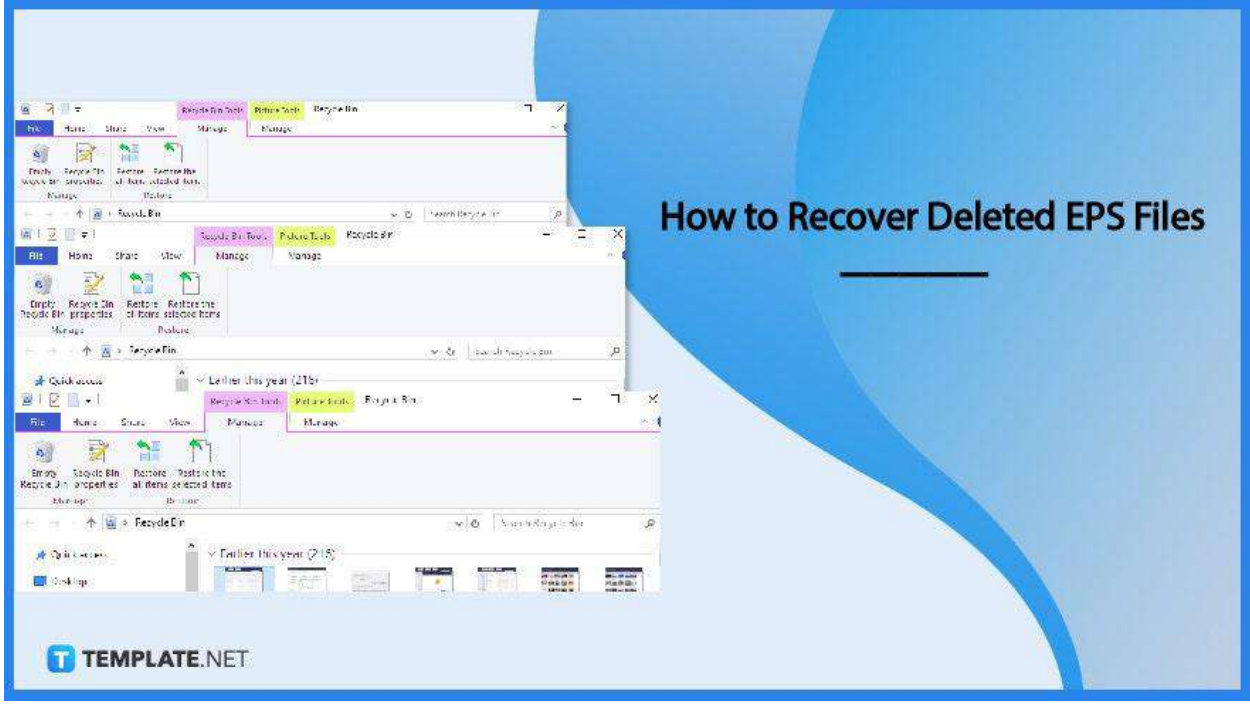

# **How to Recover Deleted EPS Files**

Recovering deleted EPS files takes only a few minutes. Here's how you can recover them specifically in the latest Operating Systems personal computers.

● **Step 1: Open the Recycle Bin**

The Recycle Bin is present in almost all computer systems. It usually appears like a Trash Bin icon, but a simple search on your device can also show you where it is.

● **Step 2: Select EPS files**

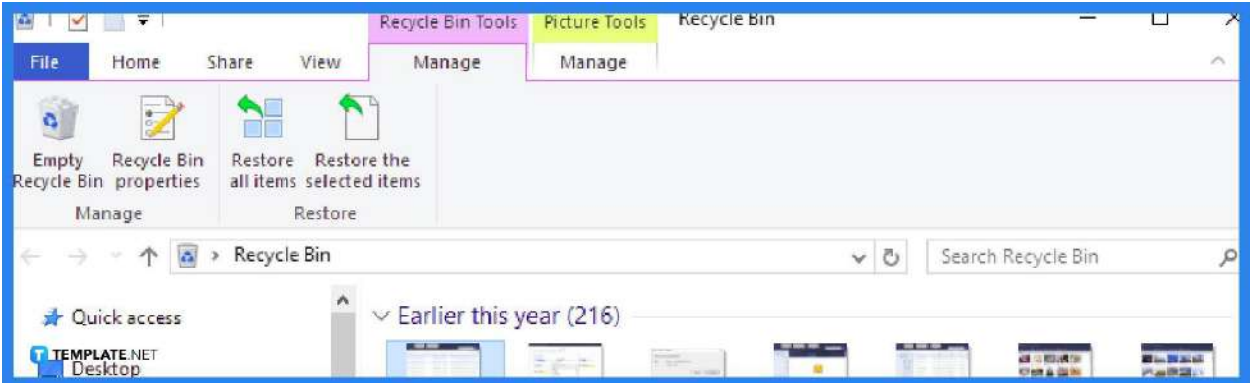

Find the EPS files present within the Recycle Bin. You can click on one or more by holding the Shift button.

● **Step 3: Restore file(s)**

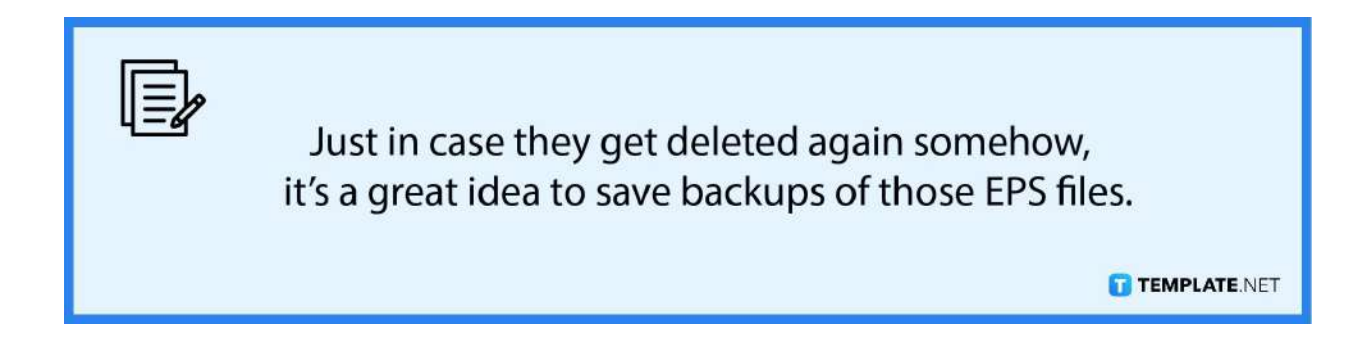

Once you have chosen the file(s), right-click with your mouse and click on the "Restore" option shown in the dropdown. and that is how you recover deleted EPS files.

## **FAQs**

## **Can I recover more than one EPS file from the Recycle Bin?**

Yes, you can recover as many deleted EPS files as you wish from the Recycle Bin.

### **How can I prevent further losses of the EPS files?**

To prevent further losses, it is recommended that you keep backups of the EPS files be it online or on another device even, for a quick recovery.

#### **What are some programs I can use to open EPS files?**

Some examples of programs you can use for EPS files include Adobe Illustrator, Adobe Acrobat, and Adobe Photoshop.